# **HP-UX Role-Based Access Control B.11.23.01 Release Notes**

# **HP-UX 11i v2**

**Documentation Website: http://www.docs.hp.com**

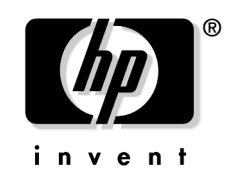

**Manufacturing Part Number : 5991-0709 E1204**

U.S.A.

© Copyright 2001 - 2004 © Hewlett-Packard Development Company, L.P.

# **Legal Notices**

The information in this document is subject to change without notice.

*Hewlett-Packard makes no warranty of any kind with regard to this manual, including, but not limited to, the implied warranties of merchantability and fitness for a particular purpose.* Hewlett-Packard shall not be held liable for errors contained herein or direct, indirect, special, incidental or consequential damages in connection with the furnishing, performance, or use of this material.

#### **Warranty**

A copy of the specific warranty terms applicable to your Hewlett-Packard product and replacement parts can be obtained from your local Sales and Service Office.

#### **Restricted Rights Legend**

Use, duplication or disclosure by the U.S. Government is subject to restrictions as set forth in subparagraph (c) (1) (ii) of the Rights in Technical Data and Computer Software clause at DFARS 252.227-7013 for DOD agencies, and subparagraphs  $(c)$  (1) and  $(c)$  (2) of the Commercial Computer Software Restricted Rights clause at FAR 52.227-19 for other agencies.

HEWLETT-PACKARD DEVELOPMENT COMPANY L.P. 20555 S.H. 249 Houston, Texas 77070

Use of this document and any supporting software media supplied for this pack is restricted to this product only. Additional copies of the programs may be made for security and back-up purposes only. Resale of the programs, in their present form or with alterations, is expressly prohibited.

#### **Copyright Notice**

Copyright 1997-2004 Hewlett-Packard Development Company L.P. All rights reserved. Reproduction, adaptation, or translation of this document without prior written permission is prohibited, except as allowed under the copyright laws.

# **HP-UX Role-Based Access Control B.11.23.01**

The information in this document is for HP-UX Role-based Access Control (RBAC) version B.11.23.01 only.

## **Product Overview: HP-UX RBAC**

HP-UX RBAC is an alternative to the traditional "all-or-nothing" root user model, which grants permissions to the root user for all operations, and denies permissions to non-root users for certain operations. HP-UX RBAC allows you to distribute administrative responsibilities by creating roles with appropriate authorizations and assigning them to non-root users. The following is a list and description of the main HP-UX RBAC components:

- privrun wrapper command to run existing legacy applications without modification and with varying privileges based on user authorizations
- access control policy switch to determine whether a subject is authorized to perform an operation on an object
- access control policy module to evaluate RBAC databases and apply mapping policies to service access control requests
- management commands to edit and validate RBAC database files

### **Product Features**

The following is a list of features HP-UX RBAC delivers:

- pre-defined configuration files to facilitate quick and easy deployment
- flexible re-authentication ability via PAM to allow restrictions on a per command basis
- integrates with HP-UX audit system to produce a single, unified audit trail
- fully supported HP product
- plug-able architecture for customizing access control decisions

#### **Product Documentation**

In addition to these Release Notes, HP provides the following documentation to support HP-UX RBAC:

- White Paper: *Using HP-UX RBAC*
- RBAC manpages

The HP-UX RBAC Release Notes and White Paper are available on the Internet and Security Solutions page of the HP Technical Documentation website, www.docs.hp.com. Use the following link to go directly to the HP-UX RBAC product documentation: http://docs.hp.com/hpux/internet/index.html#HP-UX%20Role-based%20Access%20Control

The following table lists and describes the HP-UX RBAC manpages, which are installed with the product at /usr/share/man/<man section#>.Z:

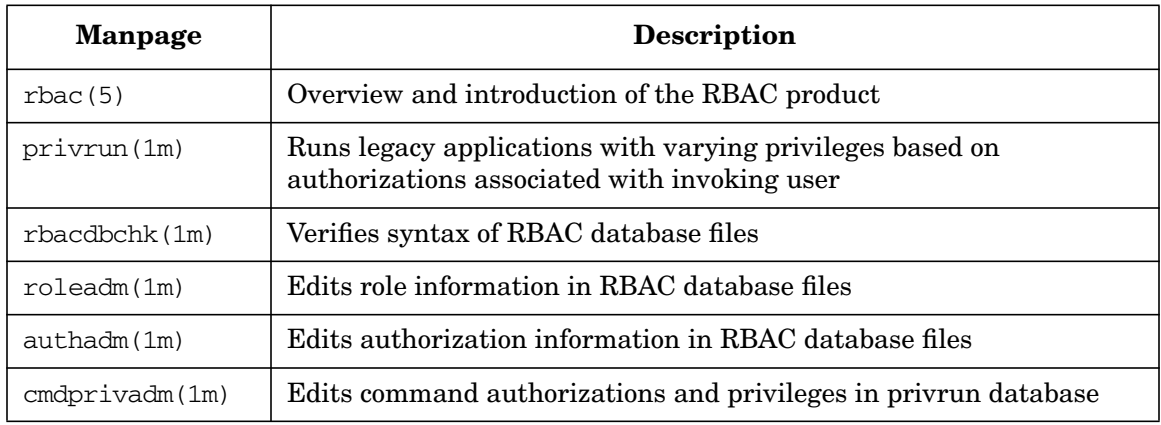

#### **Table 1 HP-UX RBAC Manpages**

# **New in HP-UX RBAC B.11.23.01**

Version B.11.23.01 is the first release of the HP-UX RBAC product.

## <span id="page-4-0"></span>**Compatibility Information and Installation Requirements**

The following are the minimum requirements to install and run HP-UX RBAC B.11.23.01.

### **Hardware Requirements**

- HP 9000 Computers
- HP Integrity Servers
- 64 KB disk space

### **Operating System Requirements**

• HP-UX 11i Version 2 for PA-RISC or Itanium Architecture

#### **Patch Requirements**

HP-UX RBAC B.11.23.01 does not require any patches.

### **Availability in Native Languages**

HP-UX RBAC B.11.23.01 is currently available in English only.

# <span id="page-5-0"></span>**Acquiring HP-UX RBAC**

Use the following steps to download HP-UX RBAC B.11.23.01 free of charge from HP's Software Depot, http://www.software.hp.com:

- **Step 1.** Go to HP's Software Depot at http://www.software.hp.com
- **Step 2.** Search for HP-UX RBAC (keyword RBAC) and read the information on the RBAC release page.
- **Step 3.** Select Receive for Free  $\gg$  at the bottom of the page.
- **Step 4.** Choose the appropriate version of HP-UX RBAC for your system.
- **Step 5.** Enter your registration information and accept the Terms and Conditions.
- **Step 6.** Select Download at the bottom of the page and save the RBAC release depot as a local file on your system, for example, in /tmp/<RBAC-depotname>.depot
- **Step 7.** Use the swlist  $-d \theta$  /tmp/<RBAC-depotname>.depot command to verify the depot file is on your system.

**NOTE** The <RBAC-depotname>.depot filename in the previous steps is for example only. The exact RBAC depot filename and location may vary.

## **Installing HP-UX RBAC**

Use the following steps to install HP-UX RBAC B.11.23.01 on your HP-UX 11iv2 systems:

- **Step 1.** Review the ["Compatibility Information and Installation Requirements" on page 5.](#page-4-0)
- **Step 2.** Download HP-UX RBAC by referring to ["Acquiring HP-UX RBAC" on page 6](#page-5-0).
- **Step 3.** Logon to your system as the root user.
- **Step 4.** Install HP-UX RBAC using the following command: \$ swinstall -s /tmp/<RBAC-depotname>.depot AccessControl

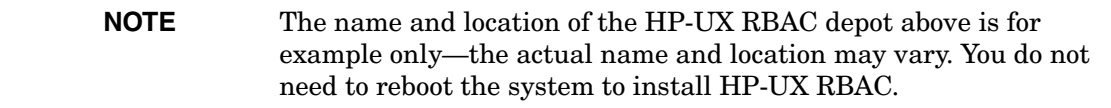

**Step 5.** Verify the installation using the swlist command. If HP-UX RBAC is installed on the system, the swlist command will report the following:

AccessControl B.11.23.01 HP-UX Role-based Access Control Infrastructure

HP-UX RBAC installs in /usr/bin/ and /usr/sbin/. The swinstall tool displays an error message if the installation fails. Check /var/opt/adm/sw/swagent.log for information if the installation failed.

### **Removing (un-installing) HP-UX RBAC**

Use the following steps to remove (un-install) HP-UX RBAC B.11.23.01 from your HP-UX 11v2 systems:

- **Step 1.** Logon to your system as the root user.
- **Step 2.** Use the following command to remove HP-UX RBAC B.11.23.01: \$ swremove AccessControl
- **Step 3.** Use the swlist command to verify HP-UX RBAC was removed from the system. The swlist command will not report HP-UX RBAC if it was removed from the system.

# **Known Problems in HP-UX RBAC B.11.23.01**

HP-UX RBAC B.11.23.01 contains no known problems.